# How to Submit Department Documents via Interfolio

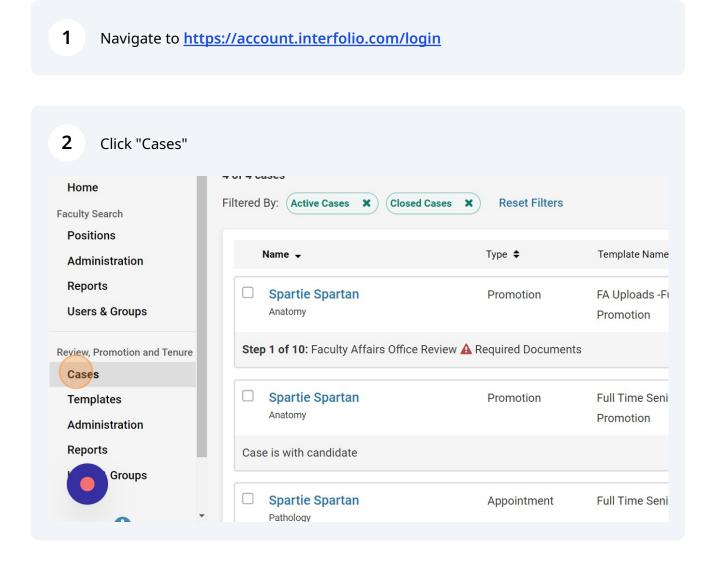

### Select the case.

3

| Home                         | Step 1 of 10.1 acuity Affairs Office Revie | ew 👝 Required Document | 10            |
|------------------------------|--------------------------------------------|------------------------|---------------|
| Faculty Search               |                                            |                        |               |
| Positions                    | Spartie Spartan                            | Promotion              | Full Time Ser |
| Administration               | Anatomy                                    |                        | Promotion     |
| Reports<br>Users & Groups    | Case is with candidate                     |                        |               |
| Review, Promotion and Tenure | Spartie Spartan     Pathology              | Appointment            | Full Time Ser |
| Templates                    | Step 1 of 10: Department Review            |                        |               |
| Administration               |                                            |                        |               |
| Reports                      | Spartie Spartan     Biochemistry           | Promotion              | Full Time Ser |
| Groups                       | bioticinistry                              |                        | Promotion     |
|                              | Step 9 of 13: Provost Administrative Rev   | view                   |               |

#### 4 Find the "Department Documents" Internal section and add the required files.

#### **CASE WESTERN RESERVE** UNIVERSITY

1

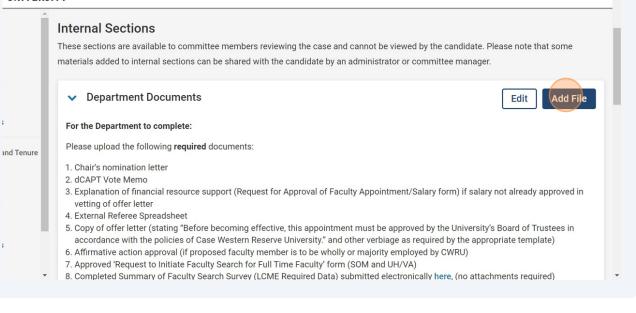

Mary Elizabeth Spohn 🗸

# 5 Click "Browse To Upload"

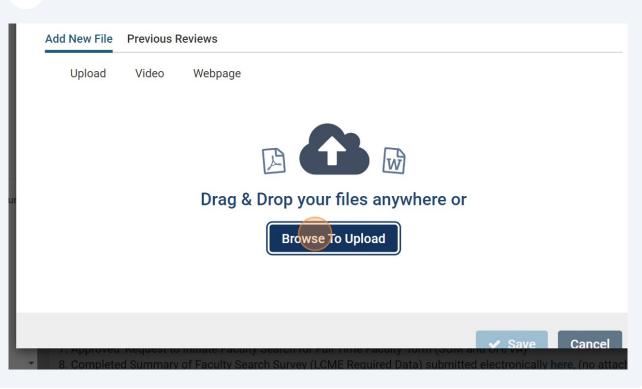

| 6 Click "Save"                                                                                                    |                         |
|----------------------------------------------------------------------------------------------------|-------------------------|
| eviews                                                                                                    |                         |
| Webpage                                                                                                    | ote that some materials |
| on letter                                                                                                    | Edit Add File           |
| Save Cancel                                                                                                    | eady approved in        |
| adsheet<br>lating "Before becoming effective, this appointment must be approved by the University's Bo<br>folicies of Case Western Reserve University." and other verbiage as required by the appropri<br>proval (if proposed faculty member is to be wholly or majority employed by CWRU)<br>Initiate Faculty Search for Full Time Faculty' form (SOM and UH/VA)<br>of Faculty Search Survey (LCME Required Data) submitted electronically here, (no attachme | ate template)           |

**With new appointments**, there is an additional form that is required. To fill out the form, click "Case Details".

If you are not submitting a case with a required form (indicated on case details page), please jump to step 17.

|                              | WESTERN RESERV                       | /E                                                                  |
|------------------------------|--------------------------------------|---------------------------------------------------------------------|
| A                            | Pathology                            | Full Time Senior Level Appointment                                  |
| Home<br>Faculty Search       | Case Materials Case Details          |                                                                     |
| Positions                    | Search case materials by title       |                                                                     |
| Administration               |                                      | Q Read Ca                                                           |
| Reports                      |                                      |                                                                     |
| Users & Groups               | ☐ 	 Expand All 	 Colla               | pse All 🕹 Dowi                                                      |
| Review, Promotion and Tenure | Internal Sections                    |                                                                     |
| Cases                        | These sections are available to c    | committee members reviewing the case and cannot be $\boldsymbol{v}$ |
| Templates                    | materials added to internal secti    | ons can be shared with the candidate by an administratc             |
| Administration               | <ul> <li>Department Docum</li> </ul> | ents                                                                |
| Reports                      | • Department Doounn                  |                                                                     |
|                              |                                      |                                                                     |

8 Add yourself as a committee manager to fill out the form. Start by clicking "Edit"

|      | VESTERN RESERVE                                                                                                    |                                                                                                    | Mary Elizabeth Spohn 🔦                            |
|------|----------------------------------------------------------------------------------------------------|----------------------------------------------------------------------------------------------------|---------------------------------------------------|
|      | <ul> <li>Required Items</li> <li>All required items must be completed before</li> <li>Manager or Administrator can select to on</li> </ul> | ore the case can advance to the next step. Forms must be con<br>hit the form as a requirement for a user. | mpleted by the assigned user, however a Committee |
|      | Forms                                                                                                    |                                                                                                    |                                                   |
|      | Form Name                                                                                                    | Assignee                                                                                                  | Actions                                           |
| nure | Full Time Senior level Appointment<br>9 required questions                                                                                 | No Assignee                                                                                               | Manage Respondents                                |
|      | <ul> <li>Committee Members (0)</li> </ul>                                                                                                  | Edit Committee Mer                                                                                        | Conversation (0) Turn Off Comments                |
|      | Name                                                                                                    | Email Role                                                                                                | No Comments Yet                                   |
| 1    |                                                                                                    |                                                                                                    | Add Comment                                       |
|      |                                                                                                    |                                                                                                    |                                                   |

7

### Click "Add Member"

### uired Items

9

items must be completed before the case can advance to the next step. Forms must be completed by the assigned user, however a Commi Administrator can select to omit the form as a requirement for a user.

|                                     |       | Assignee         | Actions                       |
|-------------------------------------|-------|------------------|-------------------------------|
| enior level Appointment<br>uestions |       | No Assignee      | Manage Respondents            |
|                                     |       | + Add Member Don | Conversation (0) Turn Off Cor |
|                                     | Email | Role             | No Comments Yet               |
|                                     |       |                  | Add Comment                   |
| 2000 <b>1</b> .0                    |       |                  | · · · · ·                     |

**10** Type your name.

## **11** Find and select your user.

|                                    |                                    | e the case can advance to the next step. Forms mus<br>t the form as a requirement for a user. | t be completed by the assigned user, however a Committee |
|------------------------------------|------------------------------------|-----------------------------------------------------------------------------------------------|----------------------------------------------------------|
| Forms                              |                                    |                                                                                               |                                                          |
| Form Name                          |                                    | Assignee                                                                                      | Actions                                                  |
| Full Time Senio<br>9 required ques | level Appointment                  | No Assignee                                                                                   | Manage Respondents                                       |
|                                    |                                    | n                                                                                             | Conversation (0) Turn Off Commen                         |
|                                    | lizabeth                           |                                                                                               | New Conversation (0) Turn Off Comment                    |
|                                    | lizabeth                           |                                                                                               | No Comments Yet                                          |
| First Name                         | <mark>lizabeth</mark><br>Last Name |                                                                                               | New New                                                  |

# **12** Click "Manager". *You must do this to fill out the required form.*

|   |                                                          | pleted before the case can advan<br>elect to omit the form as a requir |                    | completed by the assigned user, however a Committee |  |
|---|----------------------------------------------------------|------------------------------------------------------------------------|--------------------|-----------------------------------------------------|--|
| L | Forms                                                    |                                                                        |                    |                                                     |  |
| ы | Form Name                                                |                                                                        | Assignee           | Actions                                             |  |
| L | Full Time Senior level Appointme<br>9 required questions | nt                                                                     | Committee Managers | Manage Respondents                                  |  |
|   |                                                          |                                                                        |                    |                                                     |  |
| e |                                                          |                                                                        | Add Member Done    | Conversation (0) Turn Off Comment                   |  |
| e | Name                                                     | Email                                                                  | Add Member Done    | Conversation (0) Turn Off Comments                  |  |
| e | Name<br>Mary Elizabeth Spohn                             | Email<br>mary.spohn@case.edu                                           | Role               |                                                     |  |

## 13 Click "Done"

|     | <ul> <li>Required Items</li> </ul>                                 |                     |                    |                                                       |
|-----|--------------------------------------------------------------------|---------------------|--------------------|-------------------------------------------------------|
|     | All required items must be comp<br>Manager or Administrator can se |                     |                    | e completed by the assigned user, however a Committee |
|     | Forms                                                              |                     |                    |                                                       |
|     | Form Name                                                          |                     | Assignee           | Actions                                               |
| ÷   | Full Time Senior level Appointmen<br>9 required questions          | nt                  | Committee Managers | Manage Respondents                                    |
| ure |                                                                    |                     |                    |                                                       |
|     |                                                                    |                     | 🕂 Add Member 🛛 Do  | Conversation (0) Turn Off Comm                        |
|     | Name                                                               | Email               | Role               | No Comments Yet                                       |
|     | Mary Elizabeth Spohn                                               | mary.spohn@case.edu | × 🖸 N              | Add Comment                                           |
|     |                                                                    |                     |                    |                                                       |

# **14** Now click "Manage Respondents"

| -   | Reviewing as                                                          |                                     |                                       |                                                    |
|-----|-----------------------------------------------------------------------|-------------------------------------|---------------------------------------|----------------------------------------------------|
| I.  | Department Chair and Admin                                            |                                     |                                       |                                                    |
|     | <ul> <li>Required Items</li> </ul>                                    |                                     |                                       |                                                    |
|     | All required items must be com                                        | pleted before the case can advan    | ce to the next step. Forms must be co | ompleted by the assigned user, however a Committee |
|     |                                                                       | select to omit the form as a requir |                                       |                                                    |
|     |                                                                       |                                     |                                       |                                                    |
|     | Forms                                                                 |                                     |                                       |                                                    |
|     | Forms<br>Form Name                                                    |                                     | Assignee                              | Actions                                            |
| Ire |                                                                       | ent                                 | Assignee<br>Committee Managers        | Actions<br>Manage Respondents                      |
| ire | Form Name Full Time Senior level Appointme                            |                                     |                                       |                                                    |
| re  | Form Name<br>Full Time Senior level Appointme<br>9 required questions |                                     | Committee Managers                    | Manage Respondents                                 |

# 15 Click "Fill Out Form"

| FRVF                                |             |               |     | Mary Elizabeth Spohn 🗸 |
|-------------------------------------|-------------|---------------|-----|------------------------|
| ents                                |             |               | ×   |                        |
|                                     |             |               |     | ·                      |
|                                     | Status      | Actions       |     |                        |
|                                     | Not Started | Fill Out Form |     | wever a Committee      |
|                                     |             |               | - 1 |                        |
|                                     | Status      |               | h   |                        |
|                                     |             |               |     | lents                  |
| form submissions from any Committee | e Memper.   |               |     |                        |
|                                     |             |               |     | Turn Off Comments      |

**16** Fill out the form and then click "Submit Form".

| CASE V | WESTERN RESERVE                                             | Mary Elizabeth Spohn 🗸 |
|--------|-------------------------------------------------------------|------------------------|
|        | Case Western Reserve University > Cases > Spartie Spartan > |                        |
|        | Full Time Senior level Appointment                          |                        |
|        |                                                             |                        |
|        | Full Name of Faculty Member: *                              |                        |
| Tenure | Proposed Rank: *                                            |                        |
| Tenure |                                                             | ~                      |
| Tenure | Proposed Rank:*                                             | · · ·                  |

**17** Once all documents have been uploaded and the form (if applicable) is filled out, click "Send Case".

| ERVE                 |                                                                                                | Mary Elizabeth Spohn 🗸                            | - |
|----------------------|------------------------------------------------------------------------------------------------|---------------------------------------------------|---|
| y > Cases ><br>Irtan |                                                                                                | Send Case 🗸 Case Options 🗸                        |   |
|                      | <b>Template</b><br>Full Time Senior Level Appointment                                          | Status<br>Select Status                           | l |
| etails 1             |                                                                                                |                                                   |   |
| nin                  |                                                                                                |                                                   |   |
| \$                   |                                                                                                | 1 missing                                         |   |
|                      | he case can advance to the next step. Forms must be co<br>ne form as a requirement for a user. | mpleted by the assigned user, however a Committee |   |

**18** Click "Faculty Affairs Review". *This submit the case to Faculty Affairs. Department Administrators and Department Chairs will lose access at this step.* 

| ERVE                         |                                                                  |                                     | Ν                            | Nary Elizabeth Spohn 🗸 |
|------------------------------|------------------------------------------------------------------|-------------------------------------|------------------------------|------------------------|
| ⇒ <sub>Cases</sub> →<br>rtan |                                                                  |                                     | Send Case 🗸                  | Case Options 🗸         |
| rtan                         | Template                                                         | Forward to<br>Faculty Affairs Revie | 2W                           |                        |
| tails 1                      | Full Time Senior Leve                                            | Appointment                         | Select Status                |                        |
| in                           |                                                                  |                                     |                              |                        |
|                              |                                                                  |                                     |                              | 1 missing              |
|                              | e case can advance to the nex<br>e form as a requirement for a u |                                     | pleted by the assigned user, | however a Committee    |